# **PoWA Documentation**

*Release 3.1.0*

**Dalibo**

**Jun 15, 2017**

# **Contents**

[1 Main components](#page-6-0) 3

The PostgreSQL Workload Analyzer is performance tool for PostgreSQL 9.4 and superior allowing to collect, aggregate and purge statistics on a PostgreSQL instance from various sources. It is implemented as a [background](http://www.postgresql.org/docs/9.4/static/bgworker.html) [worker.](http://www.postgresql.org/docs/9.4/static/bgworker.html)

This includes support for various stat extensions:

- *[pg\\_stat\\_statements](#page-19-0)*, providing data about queries being executed
- *[pg\\_qualstats](#page-20-0)*, providing data about predicates, or where clauses
- *[pg\\_stat\\_kcache](#page-24-0)*, providing data about operating-system level cache

It supports the following extension:

• *[HypoPG](#page-27-0)*, allowing you to create hypothetical indexes and test their usefulness without creating them

Additionnaly, the PoWA User Interface allows you to make the most sense of this information.

# CHAPTER 1

# Main components

- <span id="page-6-0"></span>• PoWA-archivist is the PostgreSQL extension, collecting statistics.
- PoWA-web is the graphical user interface to powa-collected metrics.
- Stat extensions are the actual source of data.
- **PoWA** is the whole project.

You should first take a look at the *[Quickstart](#page-6-1)* guide.

# <span id="page-6-1"></span>**Quickstart**

Warning: The current version of PoWA is designed for PostgreSQL 9.4 and later. If you want to use PoWA on PostgreSQL < 9.4, please use the [1.x series](http://powa.readthedocs.io/en/rel_1_stable/)

#### The following describes the installation of the two modules of PoWA:

- powa-archivist with the PGDG packages (RedHat/CentOS 6/7, Debian) or from the sources
- powa-web from the PGDG packages (RedHat/CentOS 7) or with python pip

### **Install PoWA from packages on RHEL/CentOS**

#### **Prerequisites**

PoWA must be installed on the PostgreSQL instance that you are monitoring.

We suppose that you are using the packages from the PostgreSQL Development Group [\(https://yum.postgresql.org/](https://yum.postgresql.org/) or [https://apt.postgresql.org/\)](https://apt.postgresql.org/). For example for PostgreSQL 9.6 on CentOS 7 a cluster is installed with the following commands:

```
yum install https://download.postgresql.org/pub/repos/yum/9.6/redhat/rhel-7-x86_64/
˓→pgdg-centos96-9.6-3.noarch.rpm
yum install postgresql96 postgresql96-server
/usr/pgsql-9.6/bin/postgresql96-setup initdb
systemctl start postgresql-9.6
```
You will also need the PostgreSQL contrib package to provide the *pg\_stat\_statements* extension:

yum install postgresql96-contrib

#### On Debian, that would be:

```
apt-get install postgresql-9.6 postgresql-client-9.6 postgresql-contrib-9.6
```
#### **Installation of the PostgreSQL extensions**

On RedHat/CentOS, you can simply install the packages provided by the PGDG repository according to your PostgreSQL version. For example for PostgreSQL 9.6:

yum install powa\_96 pg\_qualstats96 pg\_stat\_kcache96 hypopg\_96

On Debian the PoWA package exists but pg\_qualstats, pg\_stat\_kcache and hypopg are not packaged and you will have to compile them manually *[as described in the next section](#page-9-0)*:

apt-get install postgresql-9.6-powa

Once all extensions are installed or compiled, add the required modules to *shared\_preload\_libraries* in the *postgresql.conf* of your instance:

shared\_preload\_libraries='pg\_stat\_statements,powa,pg\_stat\_kcache,pg\_qualstats'

Now restart PostgreSQL. Under RHEL/CentOS 6:

```
/etc/init.d/postgresql-9.6 restart
```
#### Under RHEL/CentOS 7:

systemctl restart postgresql-9.6

#### On Debian:

```
pg_ctlcluster 9.6 main restart
```
Log in to your PostgreSQL as a superuser and create a *powa* database:

**CREATE DATABASE** powa ;

Create the required extensions in this new database:

```
\c powa
CREATE EXTENSION pg_stat_statements;
CREATE EXTENSION btree_gist;
CREATE EXTENSION powa;
CREATE EXTENSION pg_qualstats;
CREATE EXTENSION pg_stat_kcache;
```
PoWA needs the *hypopg* extension in all databases of the cluster in order to check that the suggested indexes are efficient:

**CREATE** EXTENSION hypopg;

One last step is to create a role that has superuser privileges and is able to login to the cluster (use your own credentials):

**CREATE ROLE** powa SUPERUSER LOGIN PASSWORD 'astrongpassword' ;

The Web UI requires you to log in with a PostgreSQL role that has superuser privileges as only a superuser can access to the query text in PostgreSQL, PoWA follows the same principle.

PoWA is now up and running on the PostgreSQL-side. You still need to set up the Web interface in order to access your history. By default powa-archivist stores history for 1 day and takes a snapshot every 5 minutes. This default settings can be changed easily afterwards.

#### **Install the Web UI**

The RPM packages work for now only on RedHat/CentOS 7. For RedHat/CentOS 6 or Debian, see *[the installation](#page-10-0) [through pip](#page-10-0)* or *[the full manual installation guide](#page-15-0)*.

You can install the web-client on any server you like. The only requirement is that the web-client can connect to the previously set-up PostgreSQL cluster.

If you're setting up PoWA on another server, you have to install the PGDG repo package again. This is required to install the *powa\_96-web* package and some dependencies.

Again, for example for PostgreSQL 9.6 on CentOS 7:

```
yum install https://download.postgresql.org/pub/repos/yum/9.6/redhat/rhel-7-x86_64/
˓→pgdg-centos96-9.6-3.noarch.rpm
```
Install the *powa\_96-web* RPM package with its dependencies:

yum install powa\_96-web

Create the */etc/powa-web.conf* config-file to tell the UI how to connect to your freshly installed PoWA database. Of course, change the given cookie to something from your own. For example to connect to the local instance on *localhost*:

```
servers={
  'main': {
    'host': 'localhost',
    'port': '5432',
    'database': 'powa'
  }
}
cookie_secret="SUPERSECRET_THAT_YOU_SHOULD_CHANGE"
```
Don't forget to allow the web server to connect to the PostgreSQL cluster, and edit your *pg\_hba.conf* accordingly.

Then, run powa-web:

powa-web

The Web UI is now available on port 8888, for example on [http://localhost:8888/.](http://localhost:8888/) You may have to configure your firewall to open the access to the outside. Use the role created earlier in PostgreSQL to connect to the UI.

### <span id="page-9-0"></span>**Build and install powa-archivist from the sources**

#### **Prerequisites**

You will need a compiler, the appropriate PostgreSQL development packages, and some contrib modules.

While on most installation, the contrib modules are installed with a postgresql-contrib package, if you wish to install them from source, you should note that only the following modules are required:

- btree\_gist
- pg\_stat\_statements

#### On RedHat/CentOS:

yum install postgresql96-devel postgresql96-contrib

On Debian:

apt-get install postgresql-server-dev-9.6 postgresql-contrib-9.6

#### **Installation**

Download powa-archivist latest release:

wget [https://github.com/dalibo/powa-archivist/archive/REL\\_3\\_1\\_0.tar.gz](https://github.com/dalibo/powa-archivist/archive/REL_3_1_0.tar.gz)

A convenience script is offered to build every project that PoWA can take advantage of:

```
#!/bin/bash
# This script is meant to install every PostgreSQL extension compatible with
# PoWA.
wget https://github.com/dalibo/pg_qualstats/archive/1.0.2.tar.gz -O pg_
˓→qualstats-1.0.2.tar.gz
tar zxvf pg_qualstats-1.0.2.tar.gz
cd pg_qualstats-1.0.2
(make &\& sudo make install) > /dev/null 2>&1cd ..
rm pg_qualstats-1.0.2.tar.gz
rm pg_qualstats-1.0.2 -rf
wget https://github.com/dalibo/pg_stat_kcache/archive/REL2_0_3.tar.gz -O pg_
˓→stat_kcache-REL2_0_3.tar.gz
tar zxvf pg_stat_kcache-REL2_0_3.tar.gz
cd pg_stat_kcache-REL2_0_3
(make && sudo make install) > /dev/null 2>&1
cd ..
rm pg_stat_kcache-REL2_0_3.tar.gz
rm pg_stat_kcache-REL2_0_3 -rf
(make && sudo make install) > /dev/null 2>&1
echo ""
echo "You should add the following line to your postgresql.conf:"
echo ''
echo "shared_preload_libraries='pg_stat_statements,powa,pg_stat_kcache,pg_
˓→qualstats'"
echo ""
echo "Once done, restart your postgresql server and run the install_all.sql.
ightharpoonupfile"
```

```
echo "with a superuser, for example: "
echo " psql -U postgres -f install_all.sql"
```
This script will ask for your super user password, provided the sudo command is available, and install powa, pg\_qualstats and pg\_stat\_kcache for you.

Warning: This script is not intended to be run on a production server, as it will install the development version of each extension and not the latest stable release. It has been removed since the 2.0.1 release of PoWA.

Once done, you should modify your PostgreSQL configuration as mentioned by the script, putting the following line in your *postgresql.conf* file:

shared\_preload\_libraries='pg\_stat\_statements,powa,pg\_stat\_kcache,pg\_qualstats'

Optionally, you can install the hypopg extension the same way from [https://github.com/dalibo/hypopg/releases.](https://github.com/dalibo/hypopg/releases)

And restart your server, according to your distribution's preferred way of doing so, for example:

Init scripts:

/etc/init.d/postgresql-9.6 restart

Debian pg\_ctlcluster wrapper:

pg\_ctlcluster 9.6 main restart

Systemd:

```
systemctl restart postgresql
```
The last step is to create a database dedicated to the PoWA repository, and create every extension in it. The install\_all.sql file performs this task:

```
psql -U postgres -f install_all.sql
CREATE DATABASE
You are now connected to database "powa" as user "postgres".
CREATE EXTENSION
CREATE EXTENSION
CREATE EXTENSION
CREATE EXTENSION
CREATE EXTENSION
```
### <span id="page-10-0"></span>**Install powa-web anywhere**

You do not have to install the GUI on the same machine your instance is running.

#### **Prerequisites**

- The Python language, either 2.6, 2.7 or > 3
- The Python language headers, either 2.6, 2.7 or > 3
- The pip installer for Python. It is usually packaged as "python-pip", for example:

#### Debian:

sudo apt-get install python-pip python-dev

#### RedHat/CentOS:

```
sudo yum install python-pip python-devel
```
#### **Installation**

To install powa-web, just issue the following comamnd:

```
sudo pip install powa-web
```
Then you'll have to configure a config file somewhere, in one of those location:

- /etc/powa-web.conf
- ~/.config/powa-web.conf
- ~/.powa-web.conf
- ./powa-web.conf

The configuration file is a simple JSON one. Copy the following content to one of the above locations:

```
servers={
  'main': {
    'host': 'localhost',
    'port': '5432',
    'database': 'powa'
  }
}
cookie_secret="SUPERSECRET_THAT_YOU_SHOULD_CHANGE"
```
The servers key define a list of server available for connection by PoWA-web. You should ensure that the pg\_hba.conf file is properly configured.

The cookie\_secret is used as a key to crypt cookies between the client and the server. You should DEFINETLY not keep the default if you value your security.

Other options are described in the full documentation.

Then, run powa-web:

powa-web

The UI is now available on the 8888 port. Login with the credentials of the *powa* PostgreSQL user.

# **Frequently Asked question**

### **Some queries don't show up in the UI**

That's a know limitation with the current implementation of powa-web.

For now, the UI will only display information about queries that have been run on at least two distinct snapshots of powa-archivist (parameter *powa.frequency*).

This is however usually not a problem since queries only executed a few time and never again are not really a target for optimization.

# **Security**

#### Warning: You need to be careful about the security of your PostgreSQL instance when installing PoWA.

We designed POWA so that the user interface will only communicate with PostgreSQL via prepared statements. This will prevent the risk of [SQL injection.](http://xkcd.com/327/)

However to connect to the PoWA User Interface, you will use the login and password of a PostgreSQL user. If you don't protect your communications, an attacker placed between the GUI and PostgreSQL, or between you and the GUI, could gain your user rights to your database server.

Therefore we strongly recommend the following precautions:

- [Read the Great PostgreSQL Documentation](http://www.postgresql.org/docs/current/static/auth-pg-hba-conf.html)
- Check your *pg\_hba.conf* file
- Do not allow users to access PoWA from the Internet
- Do not allow users to access PostgreSQL from the Internet
- Run PoWA on a HTTPS server and disable HTTP access
- Use SSL to protect the connection between the GUI and PostgreSQL
- Reject unprotected connections between the GUI and PostgreSQL (*hostnossl .... reject*)
- Check your *pg\_hba.conf* file again

Please also note that you need to manually authorize the roles to see the data in the powa database. For instance, you might run:

```
powa=# GRANT SELECT ON ALL TABLES IN SCHEMA public TO ui_user;
powa=# GRANT SELECT ON pg_statistic TO ui_user;
```
### **User objects**

powa-web will connect to the databases you select to help you optimize them.

Therefore, for each postgres roles using powa, you also need to:

- grant **SELECT** privilege on the pg statistic and the user tables (don't forget tables that aren't in the public schema).
- give CONNECT privilege on the databases.

If you don't, some useful parts of the UI won't work as intended.

# **PoWA archivist**

# **Installation**

#### **Prerequisites**

- PostgreSQL  $>= 9.4$
- PostgreSQL contrib modules (pg\_stat\_statements and btree\_gist)
- PostgreSQL server headers

On Debian, the PostgreSQL server headers are installed via the postgresql-server-dev-X.Y package:

apt-get install postgresql-server-dev-9.4 postgresql-contrib-9.4

#### On RPM-based distros:

yum install postgresql94-devel postgresql94-contrib

You also need a C compiler and other standard development tools.

On Debian, these can be installed via the build-essential package:

apt-get install build-essential

On RPM-based distros, the "Development Tools" can be used:

yum groupinstall "Development Tools"

#### **Installation**

#### Grab the latest release, and install it:

```
https://github.com/dalibo/powa-archivist/archive/REL_3_1_0.tar.gz -O.
˓→powa-archivist-REL_3_1_0.tar.gz
tar zxvf powa-archivist-REL_3_1_0.tar.gz
cd powa-archivist-REL_3_1_0
```
Compile and install it:

make sudo make install

It should output something like the following :

```
/bin/mkdir -p '/usr/share/postgresql-9.4/extension'
/bin/mkdir -p '/usr/share/postgresql-9.4/extension'
/bin/mkdir -p '/usr/lib64/postgresql-9.4/lib64'
/bin/mkdir -p '/usr/share/doc/postgresql-9.4/extension'
/usr/bin/install -c -m 644 powa.control '/usr/share/postgresql-9.4/extension/'
/usr/bin/install -c -m 644 powa--2.0.sql '/usr/share/postgresql-9.4/extension/'
/usr/bin/install -c -m 644 README.md '/usr/share/doc/postgresql-9.4/extension/'
/usr/bin/install -c -m 755 powa.so '/usr/lib64/postgresql-9.4/lib64/'
```
Create the PoWA database and create the required extensions, with the following statements:

```
CREATE EXTENSION pg_stat_statements;
CREATE EXTENSION btree_gist;
CREATE EXTENSION powa;
```
Example:

```
bash-4.1$ psql
psql (9.3.5)
Type "help" for help.
postgres=# create database powa;
CREATE DATABASE
postgres=# \ c powa
You are now connected to database "powa" as user "postgres".
powa=# create extension pg_stat_statements ;
CREATE EXTENSION
powa=# create extension btree_gist ;
CREATE EXTENSION
powa=# create extension powa;
CREATE EXTENSION
```
As PoWA-archivist is implemented as a background worker, the library must be loaded at server start time.

For this, modify the postgresql.conf configuration file, and add powa and pg\_stat\_statements to the shared\_preload\_libraries parameter:

shared\_preload\_libraries = 'pg\_stat\_statements,powa'

If possible, activate track\_io\_timing too:

track\_io\_timing = on

PostgreSQL should then be restarted.

### **Configuration**

The following configuration parameters (GUCs) are available in postgresql.conf:

powa.frequency: Defaults to 5min. Defines the frequency of the snapshots, in milliseconds or any time unit supported by PostgreSQL. Minimum 5s. You can use the usual postgresql time abbreviations. If not specified, the unit is seconds. Setting it to -1 will disable powa (powa will still start, but it won't collect anything anymore, and wont connect to the database).

**powa.retention:** Defaults to  $1d(1 \text{ day})$  Automatically purge data older than that. If not specified, the unit is minutes.

powa.database: Defaults to powa Defines the database of the workload repository.

powa.coalesce: Defaults to 100. Defines the amount of records to group together in the table.

### <span id="page-14-0"></span>**Integrating another stat extension in Powa**

Clone the repository:

```
git clone https://github.com/dalibo/powa-archivist/
cd powa-archivist/
make && sudo make install
```
Any modification to the background-worker code will need a PostgreSQL restart.

In order to contribute another source of data, you will have to implement the following functions:

snapshot: This function is responsible for taking a snapshot of the data source data, and store it somewhere. Usually, this is done in a staging table named powa\_my\_data\_source\_history\_current. It will be called every *powa.frequency* seconds. The function signature looks like this:

```
CREATE OR REPLACE FUNCTION powa_my_data_source_snapshot() RETURNS void AS $PROC$
...
$PROC$ language plpgsql;
```
aggregate: This function will be called after every *powa.coalesce* number of snapshots. It is responsible for aggregating the current staging values into another table, to reduce the disk usage for PoWA. Usually, this will be done in an aggregation table named **powa\_my\_data\_source\_history**. The function signature looks like this:

```
CREATE OR REPLACE FUNCTION powa_my_data_source_aggregate() RETURNS void AS $PROC$
...
$PROC$ language plpgsql;
```
purge: This function will be called after every 10 aggregates and is responsible for purging stale data that should not be kept. The function should take the *powa.retention* global parameter into account to prevent removing data that would still be valid.

```
CREATE OR REPLACE FUNCTION powa_my_data_source_aggregate() RETURNS void AS $PROC$
...
$PROC$ language plpgsql;
```
unregister: This function will be called if the related extension is dropped.

Please note that the module name used in the powa\_functions table has to be the same as the extension name, otherwise the function will not be called.

This function should at least remove entries from **powa functions** table. A minimal function would look like this:

```
CREATE OR REPLACE function public.powa_my_data_source_unregister() RETURNS bool AS
$S_BEGIN
   DELETE FROM public.powa_functions WHERE module = 'my_data_source';
        RETURN true;
END;
$Slanguage plpgsql;
```
Each of these functions should then be registered:

```
INSERT INTO powa_functions (module, operation, function_name, added_manually)
VALUES ('my_data_source', 'snapshot', 'powa_mydatasource_snapshot', true),
       ('my_data_source', 'aggregate', 'powa_mydatasource_aggregate', true),
       ('my_data_source', 'unregister', 'powa_mydatasource_unregister', true),
        ('my_data_source', 'purge', 'powa_mydatasource_purge', true);
```
# **PoWA-web**

### <span id="page-15-0"></span>**Installation**

You can install PoWA-web either using [pip](http://pypi.python.org) or manually.

On Centos 6, you can avoid installing the header files for Python and PostgreSQL by using the package for psycopg2:

```
yum install python-pip python-psycopg2
pip install powa-web
```
### **Manual install**

You'll need the following dependencies:

- python 2.6, 2.7 or  $> 3$
- [psycopg2](http://initd.org/psycopg/)
- sqlalchemy  $\geq 0.8.0$
- tornado  $\geq$  2.0

#### debian

apt-get install python python-psycopg2 python-sqlalchemy python-tornado

#### archlinux

```
pacman -S python python-psycopg2 python-sqlalchemy python-tornado
```
#### fedora

#### TODO

Then, download the latest release on [pypi,](https://pypi.python.org/pypi/powa-web/) uncompress it, and copy the sample configuration file:

```
wget https://pypi.io/packages/source/p/powa-web/powa-web-3.1.3.tar.gz
tar -zxvf powa-web-3.1.3.tar.gz
cd powa-web-3.1.3
cp ./powa-web.conf-dist ./powa-web.conf
./powa-web
```
Then, jump on the next section to configure powa-web.

# **Configuration**

The powa-web configuration is stored as a simple python file. Powa-web will search its config as either of these files, in this order:

- /etc/powa-web.conf
- ~/.config/powa-web.conf
- ~/.powa-web.conf
- ./powa-web.conf

You'll then be noticed of the address and port on which the UI is available. The default is  $0.0.00:888$ , as indicated in this message:

• [I 161105 20:27:39 powa-web:12] Starting powa-web on 0.0.0.0:8888

The following options are required:

servers (dict): A dictionary mapping server names to connection information.

```
servers={
  'main': {
    'host': 'localhost',
    'port': '5432',
    'database': 'powa'
  }
}
```
#### Warning:

If any of your databases is not in utf8 encoding, you should specify a client\_encoding option as shown below. This requires at least psycopg2 version 2.4.3

```
servers={
  'main': {
    'host': 'localhost',
    'port': '5432',
    'database': 'powa',
    'query': {'client_encoding': 'utf8'}
  }
}
```
#### Note:

You can set a username and password to allow logging into powa-web without providing credentials. In this case, the powa-web.conf file must be modified like this:

```
servers={
 'main': {
   'host': 'localhost',
    'port': '5432',
    'database': 'powa',
    'username' : 'pg_username',
    'password' : 'the password',
    'query': {'client_encoding': 'utf8'}
  }
}
```
cookie secret (str): A secret key used to secure cookies transiting between the web browser and the server.

cookie\_secret="SECRET\_STRING"

The following options are optional:

port (int): The port on which the UI will be available (default 8888)

address (str): The IP address on which the UI will be available (default 0.0.0.0)

See also:

#### **Deployment Options**

#### **Apache**

PoWA can easily be deployed using Apache mod\_wsgi module.

First you have to install and configure Powa like in the *quickstart* section. Check that the powa-web executable works before proceeding.

In your apache configuration file, you should:

- load the mod\_wsgi module
- configure it.

The various python3.4 version in the paths below should be set your actual python version:

```
LoadModule wsgi_module modules/mod_wsgi.so
<VirtualHost *:80>
 ServerName myserver.example.com
 DocumentRoot /var/www/
 ErrorLog /var/log/httpd/powa.error.log
 CustomLog /var/log/httpd/powa.access.log combined
 WSGIScriptAlias / /usr/lib/python3.4/site-packages/powa/powa.wsgi
 Alias /static /usr/lib/python3.4/site-packages/powa/static/
</VirtualHost>
```
#### **Development**

This page acts as a central hub for resources useful for PoWA developers.

#### **PoWA-Web**

This section only covers the most simple changes one would want to make to PoWA. For more comprehensive documentation, see the Powa-Web project documentation itself.

Clone the repository:

```
git clone https://github.com/dalibo/powa-web/
cd powa/
make && sudo make install
```
To run the application, use run\_powa.py, which will run powa in debug mode. That means the javascript files will not be minified, and will not be compiled into one giant source file.

CSS files are generated using *sass <http://sass-lang.com>*. Javascript files are splitted into AMD modules, which are managed by *requirejs <http://requirejs.org/>* and compiled using *grunt <http://gruntjs.com>*.

These projects depend on NodeJS, and NPM, its package manager, so make sure you are able to install them on your distribution.

Install the development dependencies:

```
npm install -g grunt-cli
npm install .
```
Then, you can run grunt to update only the css files, or regenerate optimized javascript builds with grunt dist.

# **Stats Extensions**

The PoWA-archivist collects data from various stats extensions. To be used in PoWA, a stat extensions has to expose a number of PL/pgSQL functions as stated in *[Integrating another stat extension in Powa](#page-14-0)*.

Currently, the list of supported stat extensions is as follows:

## <span id="page-19-0"></span>**pg\_stat\_statements**

The [pg\\_stat\\_statements](http://www.postgresql.org/docs/current/static/pgstatstatements.html) extension records statistics of all SQL queries (aka "statements") executed on a given PostgreSQL server.

The statistics gathered are available in view called pg\_stat\_statements. This view contains one row for each distinct database ID, user ID and query ID. However the number of distinct statements tracked cannot exceed a certain limit (5 000 by default)

The [pg\\_stat\\_statements](http://www.postgresql.org/docs/current/static/pgstatstatements.html) extension is a key component of the PoWA Suite, installing it is **mandatory**.

#### **Where is it used in powa-web ?**

The PoWA user interface (powa-web) relies heavily on [pg\\_stat\\_statements,](http://www.postgresql.org/docs/current/static/pgstatstatements.html) so you'll see it used in almost every screen of the tool.

The most useful feature is probably the "Query details" chart which show advanced statistics for each SQL query.

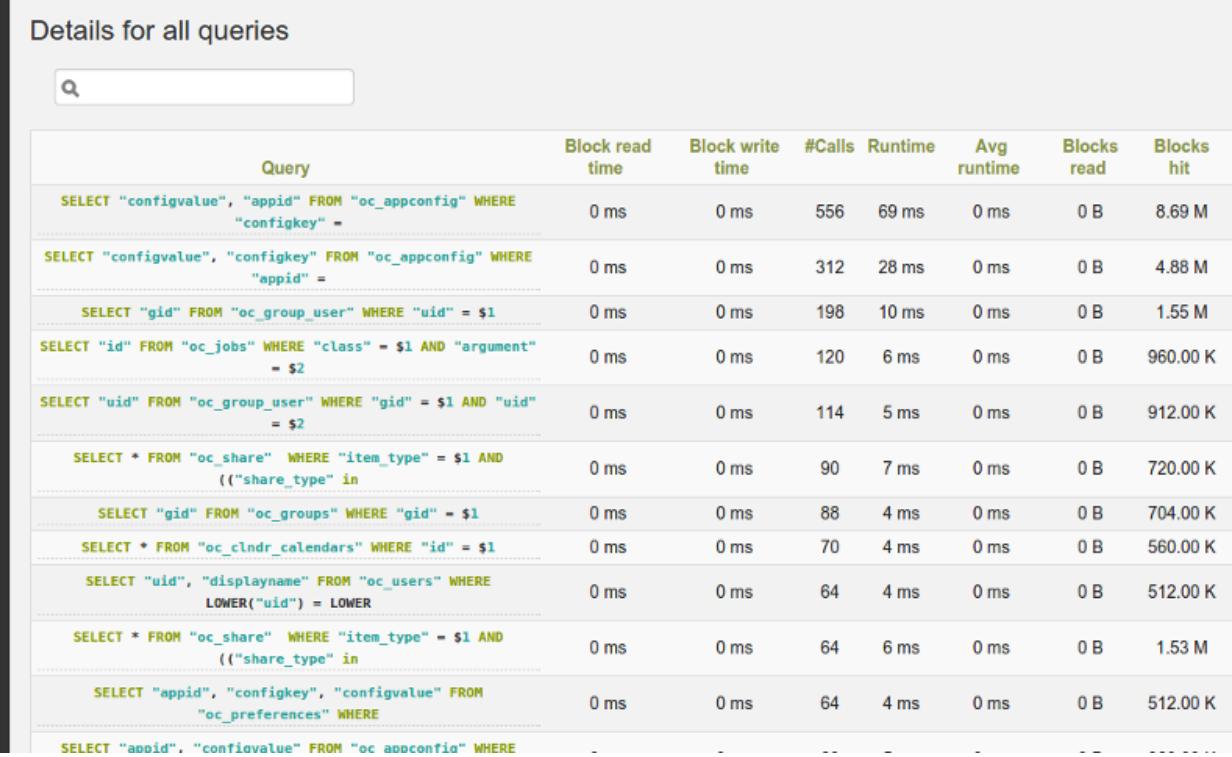

### **Installation**

[pg\\_stat\\_statements](http://www.postgresql.org/docs/current/static/pgstatstatements.html) is an official extension and it is released along with other extensions in the official PostgreSQL packages. You will find it in the contrib folder. Depending on which Operating System, you're using you may need to install a separate package to use it. For instance, on debian you may need to install the postgresql-contrib package.

Then you just have to declare the extension in the postgresql.conf file, like this :

shared\_preload\_libraries = 'pg\_stat\_statements'

Restart the PostgreSQL server to reload the libraries.

Connect to the server as a superuser and type:

CREATE EXTENSION pg\_stat\_statements

#### **Configuration**

There's a few parameters that you can add to the postgresql.conf. For instance you can increase the track limit and allow PostgreSQL to record 10 000 distinct queries:

pg\_stat\_statements.max = 10000

For more information about the [pg\\_stat\\_statements,](http://www.postgresql.org/docs/current/static/pgstatstatements.html) please read the PostgreSQL documentation:

<http://www.postgresql.org/docs/current/static/pgstatstatements.html>

#### **Examples**

#### **See Also**

• <http://www.craigkerstiens.com/2013/01/10/more-on-postgres-performance/>

### <span id="page-20-0"></span>**pg\_qualstats**

pg\_qualstats is a PostgreSQL extension keeping statistics on predicates found in `WHERE` statements and `JOIN` clauses.

The goal of this extension is to allow the DBA to answer some specific questions, whose answers are quite hard to come by:

- what is the set of queries using this column ?
- what are the values this where clause is most often using ?
- do I have some significant skew in the distribution of the number of returned rows if use some value instead of one another ?
- which columns are often used together in a WHERE clause ?

#### **Where is it used in powa-web ?**

If the extension is available, you should see a "list of quals" table on the query page, as well as explain plans for your query and a list of index suggestions:

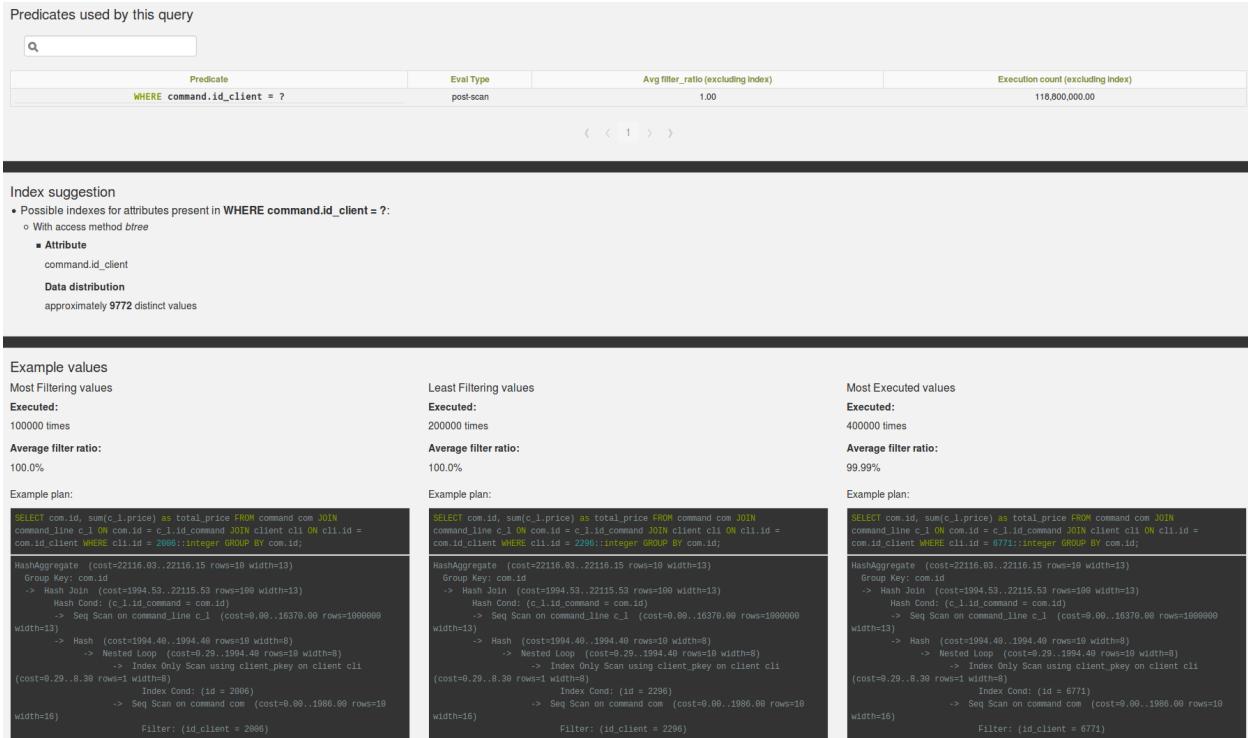

From this list, you can then go on to the per-qual page.

#### **Installation**

As seen in *[Quickstart](#page-6-1)*, the PostgreSQL development packages should be available.

First, download and extract the latest release of *[pg\\_qualstats](#page-20-0)*:

```
wget https://github.com/dalibo/pg_qualstats/archive/1.0.2.tar.gz -O pg_
˓→qualstats-1.0.2.tar.gz
tar zxvf pg_qualstats-1.0.2.tar.gz
cd pg_qualstats-1.0.2
```
Then, compile the extension:

make

Then install the compiled package:

make install

Then you just have to declare the extension in the postgresql.conf file, like this :

shared\_preload\_libraries = 'pg\_stat\_statements,pg\_qualstats'

Restart the PostgreSQL server to reload the libraries.

Connect to the server as a superuser and type:

<span id="page-22-1"></span>**CREATE** EXTENSION pg\_qualstats;

#### **Using with PoWA**

If you want PoWA to handle this extension, you have to connect as a superuser on the database where you installed PoWA, and type:

**SELECT** powa\_qualstats\_register();

#### **Configuration**

The following configuration parameters are available, in postgresql.conf:

- pg\_qualstats.enabled: Defaults to true. Enable pg\_qualstats. Can be useful if you want to enable / disable it without restarting the server.
- pg\_qualstats.max: Defaults to 1000. Number of entries to keep. As a rule of thumb, you should keep at least pg\_stat\_statements.max entries if pg\_qualstats.track\_constants is disabled, else it should be roughly equal to the number of queries executed during  $powa$ . frequency interval of time.
- pg\_qualstats.track\_pg\_catalog: Defaults to false. Determine if predicates on pg\_catalog tables should be tracked too.
- pg\_qualstats.resolve\_oids: Defaults to false. Determine if during predicates collection, the actual name of the objects should be stored alongside their OIDs. The overhead is quite non-negligible, since each entry will occupy 616 bytes instead of 168.
- pg\_qualstats.track\_constants: Defaults to true. If true, each new value for each predicate will result in a new entry. Eg, WHERE id = 3 and WHERE id = 4 will results in two entries in pg\_qualstats. If disabled, only one entry for WHERE id = ? will be kept. Turning this off drastically reduces the number of entries to keep, at the price of not getting any hindsight on most frequently used values.
- pg\_qualstats.sample\_rate: (Used to be "sample\_ratio") Defaults to 1, which means 1 / MAX\_CONNECTIONS The ratio of queries that should be sampled. 1 means sample every single query, 0 basically deactivates the feature, and -1 is automatically sized to 1/ MAX\_CONNECTIONS. For example, a sample\_rate of 0.1 would mean one of out ten queries should be sampled.

#### **SQL Objects**

The extension defines the following objects:

function**pg\_qualstats\_reset()** Resets statistics gathered by pg\_qualstats.

#### <span id="page-22-0"></span>function**pg\_qualstats()**

Returns: A SETOF record containing the data gathered by pg\_qualstats

#### Attributes:

userid (oid): the user who executed the query

dbid (oid): the database on which the query was executed

lrelid (oid): oid of the relation on the left hand side

lattnum (attnum): attribute number of the column on the left hand side

<span id="page-23-0"></span>opno (oid): oid of the operator used in the expression

rrelid (oid): oid of the relation on the right hand side

rattnum (attnum): attribute number of the column on the right hand side

uniquequalnodeid(bigint): hash of the parent AND expression, if any. This is useful for identifying predicates which are used together.

qualnodeid(bigint): the predicate hash. Everything (down to constants) is used to compute this hash

occurences (bigint): the number of times this predicate has been seen

execution\_count (bigint): the total number of execution of this predicate.

nbfiltered (bigint): the number of lines filtered by this predicate

- constant\_position (int): the position of the constant in the original query, as filled by the lexer.
- queryid (oid): the queryid identifying this query, as generated by pg\_stat\_statements
- constvalue (varchar): a string representation of the right-hand side constant, if any, truncated to 80 bytes.
- eval\_type (char): the evaluation type. Possible values are f for execution as a filter (ie, after a Scan) or i if it was evaluated as an index predicate. If the qual is evaluated as an index predicate, then the nbfiltered value will most likely be 0, except if there was any rechecked conditions.

Example:

```
powa=# select * from powa_statements where queryid != 2;
powa=# select * from pg_qualstats();
-[ RECORD 1 ] -----+---
userid | 16384
dbid | 850774
lrelid | 851367
lattnum | 1
opno | 417
rrelid |
rattnum |
qualid |
uniquequalid |
qualnodeid | 1711571257
uniquequalnodeid | 466568149
```
occurences | 1 execution\_count | 1206 nbfiltered | 0 constant\_position | 47 queryid | 3644521490 constvalue | 2::integer eval\_type | f

#### function**pg\_qualstats\_names()**

This function is the same as pg\_qualstats, but with additional columns corresponding to the resolved names, if pg\_qualstats.resolve\_oids is set to true.

**Returns:** The same set of columns than  $pq\_qualstats()$ , plus the following ones:

rolname (text): the name of the role executing the query. Corresponds to userid.

dbname (text): the name of the database on which the query was executed. Corresponds to dbid.

lrelname (text): the name of the relation on the left-hand side of the qual. Corresponds to lrelid.

lattname (text): the name of the attribute (column) on the left-hand side of the qual. Corresponds to rrelid.

opname (text): the name of the operator. Corresponds to opno.

#### <span id="page-24-2"></span>view**pg\_qualstats**

This view is just a simple wrapper on the  $pq$ -qualstats() function, filtering on the current database for convenience.

#### view**pg\_qualstats\_pretty**

This view resolves oid "on the fly", for the current database.

#### Returns:

left\_schema (name): the name of the left-hand side relation's schema.

left\_table (name): the name of the left-hand side relation.

left\_column (name): the name of the left-hand side attribute.

operator (name): the name of the operator.

right\_schema (name): the name of the right-hand side relation's schema.

right\_table (name): the name of the right-hand side relation.

right column (name): the name of the operator.

execution\_count (bigint): the total number of time this qual was executed.

nbfiltered (bigint): the total number of tuples filtered by this qual.

#### <span id="page-24-1"></span>type**qual**

Attributes:

relid (oid): the relation oid

attnum (integer): the attribute number

opno (oid): the operator oid

eval\_type (char): the evaluation type. See  $pg\_qualstats()$  for an explanation of the eval\_type.

#### type**qualname**

Pendant of  $qual$ , but with names instead of oids

#### Attributes:

relname (text): the relation oid

attname (text): the attribute number

opname (text): the operator name

eval type (char): the evaluation type. See pg. qualstats () for an explanation of the eval type.

#### <span id="page-24-0"></span>**pg\_stat\_kcache**

[pg\\_stat\\_kcache](https://github.com/dalibo/pg_stat_kcache) is a PostgreSQL extension gathering statistics on system metrics.

Thanks to this extension, the DBA can see how much resource each query, user and/or database is consuming. The resources are:

- CPU (user time and system time)
- Physical disk access (read and write)

Physical disk access are essential in calculating a real hit ratio (cached\_reads/all\_reads). Without this, we only have the shared\_buffers' hit ratio, and some of the reads made by Postgres could be served by the system cache.

### **Where is it used in powa-web ?**

If the extension is available, you should see "Physical block" and "CPU time" graphs on the query page:

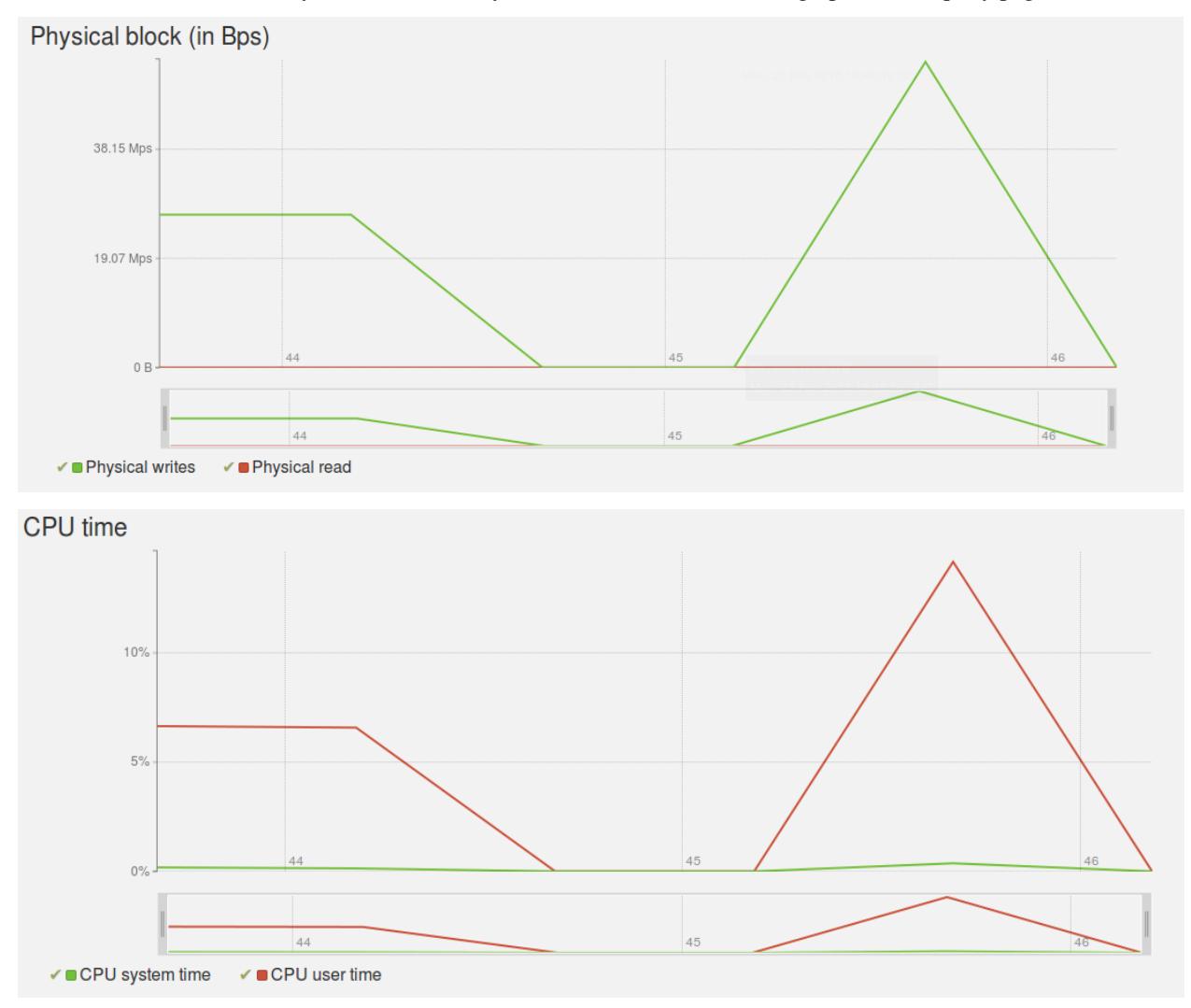

The CPU time metrics indicate the percentage of query runtime spent consuming either *user cpu time* or *system cpu time*.

The "Hit ratio" graph will also handle this extension, displaying the following metrics :

- Shared buffers hit ratio: percentage of blocks read from shared buffers (memory)
- System cache hit ratio: precentage of blocks read from the system cache (memory)
- Disk hit ratio: Percentage of blocks which needed a physical disk read

### **Installation**

[pg\\_stat\\_kcache](https://github.com/dalibo/pg_stat_kcache) should work with any POSIX operating system. Therefore, it won't on Windows. As seen in *[Quickstart](#page-6-1)*, the PostgreSQL development packages should be available. First, you need to download and extract the lastest release of [pg\\_stat\\_kcache.](https://github.com/dalibo/pg_stat_kcache)

```
https://github.com/dalibo/pg_stat_kcache/archive/REL2_0_3.tar.gz -O pg
˓→stat_kcache-REL2_0_3.tar.gz
tar zxvf pg_stat_kcache-REL2_0_3.tar.gz
cd pg_stat_kcache-REL2_0_3
```
#### Then, compile the extension:

make

If everything goes fine, you will have this kind of output :

```
gcc -O0 -Wall -Wmissing-prototypes -Wpointer-arith -Wdeclaration-after-statement -
˓→Wendif-labels -Wmissing-format-attribute -Wformat-security -fno-strict-aliasing -
˓→fwrapv -fexcess-precision=standard -g -fpic -I. -I./ -I/home/rjuju/postgres/pgs/
˓→postgresql-9.4.beta2/include/server -I/home/rjuju/postgres/pgs/postgresql-9.4.beta2/
˓→include/internal -D_GNU_SOURCE -I/usr/include/libxml2 -c -o pg_stat_kcache.o pg_
˓→stat_kcache.c
gcc -O0 -Wall -Wmissing-prototypes -Wpointer-arith -Wdeclaration-after-statement -
˓→Wendif-labels -Wmissing-format-attribute -Wformat-security -fno-strict-aliasing -
˓→fwrapv -fexcess-precision=standard -g -fpic -shared -o pg_stat_kcache.so pg_stat_
˓→kcache.o -L/home/rjuju/postgres/pgs/postgresql-9.4.beta2/lib -L/usr/lib/x86_64-
˓→linux-gnu -Wl,--as-needed -Wl,-rpath,'/home/rjuju/postgres/pgs/postgresql-9.4.
˓→beta2/lib',--enable-new-dtags
```
Then install the compiled file. This step has to be made with the user that has installed PostgreSQL. If you have used a package, it will be certainly be root. If so:

sudo make install

Else, sudo into the user that owns your PostgreSQL executables, and

make install

Then you just have to declare the extension in the postgresql.conf file, like this :

shared preload libraries = 'pg\_stat\_statements,pg\_stat\_kcache'

Restart the PostgreSQL server to reload the libraries.

Connect to the server as a superuser and type:

**CREATE** EXTENSION pg\_stat\_kcache ;

#### **Using with PoWA**

If you want PoWA to handle this extension, you have to connect as a superuser on the database where you installed PoWA, and type:

**SELECT** powa\_kcache\_register();

#### **Configuration**

[pg\\_stat\\_kcache](https://github.com/dalibo/pg_stat_kcache) will retain as many query statistic as pg\_stat\_statements, so there's nothing to configure.

#### **Examples**

#### **See Also**

- *[pg\\_stat\\_statements](#page-19-0)*
- *[pg\\_qualstats](#page-20-0)*

# <span id="page-27-0"></span>**HypoPG**

HypoPG isn't a stat extension, but it's a useful extension to take full advantage of all the PoWA features.

HypoPG allows you to create hypothetical indexe. A hypothetical index is an index that doesn't exists on disk. It's therefore almost instant to create and doesn't add any IO cost, whether at creation time or at maintenance time. The goal is obviously to check if an index is useful before spending too much time, I/O and disk space to create it.

With this extension, you can create hypothetical indexes, and then with EXPLAIN check if PostgreSQL would use them or not.

Except the hypopg extension, which have to be install in each database, pg\_stat\_statements, pg\_qualstats and pg\_stat\_kcache just have to be install on 'powa' database.

# **Impact on performances**

Using PoWA will have a small negative impact on your PostgreSQL server performances. It is hard to evaluate precisely this impact but we can analyze it in 3 parts :

- First of all, you need to activate the [pg\\_stat\\_statements](http://www.postgresql.org/docs/current/static/pgstatstatements.html) module. This module itself may slow down your instance, but some benchmarks (for example, [here](https://www.depesz.com/2014/10/14/what-logging-has-least-overhead/) and [here\)](http://pgsnaga.blogspot.fr/2011/10/performance-impact-of-pgstatstatements.html) show that the impact is not that big.
- Second, the PoWA collector should have a very low impact, but of course that depends on the frequency at which you collect data. If you do it every 5 seconds, you'll definitely see something. At 5 minutes, the impact should be minimal.
- And finally the POWA GUI will have an impact too if you run it on the PostgreSQL instance, but it really depends on many user will have access to it.

All in all, we strongly feel that the performance impact of POWA is nothing compared to being in the dark and not knowing what is running on your database. And in most cases the impact is lower than setting log\_min\_duration\_statement = 0.

See our own benchmark for more details:

• [PoWA vs The Badger](https://github.com/dalibo/powa/wiki/POWA-vs-pgBadger)

# **Support**

# **Community Support**

You can find help, news and security alerts on the opm-users mailing list :

<https://groups.google.com/forum/?hl=fr#!forum/powa-users>

You can also join directly the developer team on the #powa channel of the freenode IRC network

To report an issue, please use the bug tracking system in the github project page: <https://github.com/dalibo/powa>

# **Commercial Support**

DALIBO, as the main sponsor of the project, can provide enterprise-grade support services for both PostgreSQL and OPM. See <http://www.dalibo.com> for more details.

# **Release Notes**

## **What's new in PoWA 3.0.0**

December 7, 2015

#### **Better predicate analyzer**

The pg\_qualstats [\(https://github.com/dalibo/pg\\_qualstats\)](https://github.com/dalibo/pg_qualstats) extension stores new counters. It's now possible to know the most executed predicates in relation to all the related queries. It also tracks non-normalized queries so that it's possible to execute an EXPLAIN of any query tracked by pg\_stat\_statements.

### **Database global optimization**

PoWA is now able to use statistics about every predicate used by any query executed on a database to suggest the smallest index set that optimizes every one of those predicates.

In particular, the heuristics place heavy emphasis in consolidating many indexes into one by giving preference to definitions spanning multiple columns. This can provide new information about the actual load and correlation between predicates that are traditionally hard to discover for the DBA.

#### **Index suggestion check**

Thanks to the HypoPG [\(https://github.com/dalibo/hypoopg\)](https://github.com/dalibo/hypoopg) extension, the benefits of the suggested index creations can automatically be checked by running the queries against hypothetical indexes. You can see instantly if the suggested index is relevant and how much it'll improve the query.

### **Documentation**

• Complete user documentation available at <http://powa.readthedocs.io/>

### **Backward compatibility**

• PoWA 2.0 and later is NOT COMPATIBLE with PostgreSQL 9.3. If you're using PoWA with PostgreSQL 9.3, you can either keep PoWA 1.2 or upgrade to PostgreSQL 9.4 and switch to PoWA 3.0.0.

# **What's new in PoWA 2.0**

March 2, 2015

### **New User Interface**

- The web interface is now a seprate module called powa-web
- Complete rewite of the previous HTML UI
- We dropped mojolicious and use Tornado instead
- New Bar Graph
- New configuration view
- New index suggestion widget
- New physical resource consumption graphs
- Pie Charts
- Histogramm for qual constants values
- Better Global Query Chart
- Breadcrumbs
- Check PoWA installation on login
- Python 2.6, 2.7 and 3.4 compatibility

#### **New Stat sources**

- The core engine is now a seprate module called powa-archivist
- Integration of pg\_qualstats
- Integration of pg\_stat\_kcache

#### **Documentation**

• Complete user documentation available at <http://powa.readthedocs.io/>

#### **Backward compatibility**

• PoWA 2.0 and later is NOT COMPATIBLE with PostgreSQL 9.3. If you're using PoWA with PostgreSQL 9.3, you can either keep PoWA 1.2 or upgrade to PostgreSQL 9.4 and switch to PoWA 2.0.

# **Contributing**

POWA is an open project available under the PostgreSQL License. Any contribution to build a better tool is welcome.

### **Talk**

If you have ideas or feature requests, please post them to our mailing list here: [https://groups.google.com/forum/?hl=](https://groups.google.com/forum/?hl=fr#!forum/powa-users) [fr#!forum/powa-users](https://groups.google.com/forum/?hl=fr#!forum/powa-users)

# **Test**

If you've found a bug, please tell us more here : <https://github.com/dalibo/powa/issues>

# **Code**

For a better modularity, the code base is split on 3 separate github repositories:

- main repo and doc : <https://github.com/dalibo/powa>
- core engine : <https://github.com/dalibo/powa-archivist>
- use interface : <https://github.com/dalibo/powa-web>

# Index

# P

pg\_qualstats SQL View, [21](#page-24-2) pg\_qualstats() pl/pgsql function, [19](#page-22-1) pg\_qualstats\_names() pl/pgsql function, [20](#page-23-0) pg\_qualstats\_pretty SQL View, [21](#page-24-2) pg\_qualstats\_reset() pl/pgsql function, [19](#page-22-1) pl/pgsql function pg\_qualstats(), [19](#page-22-1) pg\_qualstats\_names(), [20](#page-23-0) pg\_qualstats\_reset(), [19](#page-22-1)

# Q

qual SQL Type, [21](#page-24-2) qualname SQL Type, [21](#page-24-2)

# S

SQL Type qual, [21](#page-24-2) qualname, [21](#page-24-2) SQL View pg\_qualstats, [21](#page-24-2) pg\_qualstats\_pretty, [21](#page-24-2)